制御系解析プログラムKMAP (KMAPを用いると航空機の制御系は 簡単に構成できます)

H27(2015).7.13 (A)

片柳亮二

#### 第1章 はじめに

制御系解析プログラムKMAP(ケーマップ)は、航空機の運動解析用 に開発されたソフトウェアです.これをバージョンアップする形で.制 御系設計解析機能をはじめ各種解析に必要な機能を初学者にも簡単に使 えるように追加発展しているものです.

KMAPを用いると航空機の制御系の解析が簡単にできます. それは, KMAPには航空機の運動方程式(ダイナミクス)が既に組み込まれてお り,航空機の運動の情報も Z 変数で出力されます.ユーザーは航空機の 運動に関しては何も設定する必要はありません.単に運動情報の Z 変数 を制御則の中で利用していけばよいわけです.

以下, KMAPを用いて航空機の制御系の解析方法について解説しま す.なお,「KMAPの使い方」の中に下記の説明もありますので参照く ださい.

- ・Z 接続法(Z-Connection Method)
- ・伝達関数表現による制御系解析
- ・状態方程式表現による制御系解析

### 第2章 航空機の制御系解析

 次のピッチ角制御系を例題として,航空機の制御系の解析方法につい て説明します.

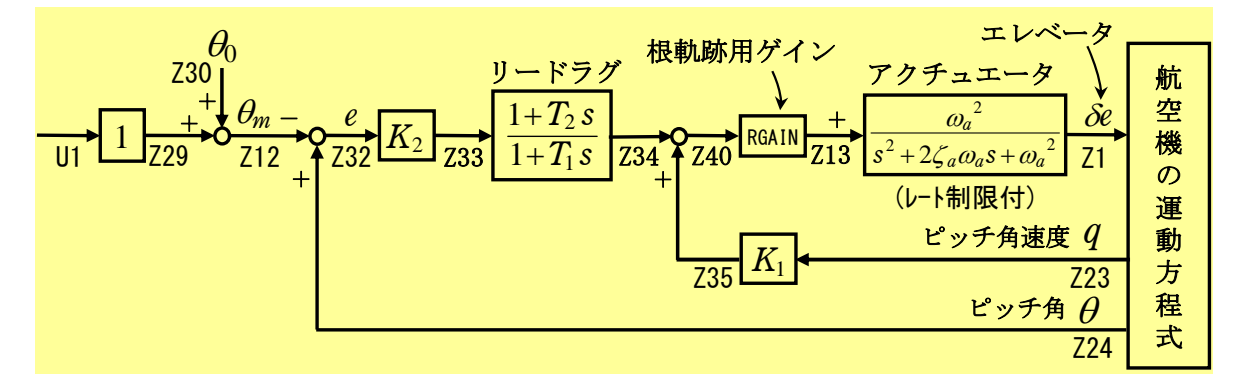

図 2.1 航空機のピッチ角制御系

## (1)航空機の制御系解析に用いるKMAP変数について

主として航空機の制御系解析に用いられるKMAP変数はUおよび Z である.制御対象が航空機の場合は予めこれらの変数が次のように設定 されています.

$$
U1: E^9 \neq \lambda \rightarrow 0
$$
  
\n
$$
U2: D^2 \neq 0
$$
  
\n
$$
U3: D^2 \neq 0
$$
  
\n
$$
U4: D^2 \neq 0
$$
  
\n
$$
U5: \text{  $\# \rightarrow \lambda \rightarrow 0$
$$

この U1~U5 には,パイロットからの入力や外部からの入力などが入って きます.

| $Z1$ : エレベータ能角 (deg) |
|----------------------|
| $Z2$ : エルロン能角 (deg)  |
| $Z3$ : フラップ能角 (deg)  |
| $Z4$ : ラダー能角 (deg)   |
| $Z5$ : 挴力 (kgf)      |

この Z1~Z5 は舵角です. 例えば Z1 に値を入力すると, 航空機のエレベ ータ舵角が作動します.

次に、航空機の運動情報(状態変数)も予め次のように設定されていま す.

<縦系の状態変数>

| $221: x$ 軸方向速度 $u$                            | (m/s)    |
|-----------------------------------------------|----------|
|                                               | $(\deg)$ |
| $723: E \circ f \nrightarrow E$ (deg/s)       |          |
| $Z24: E \vee f \nrightarrow f \nrightarrow g$ | $(\deg)$ |

<横・方向系の状態変数>

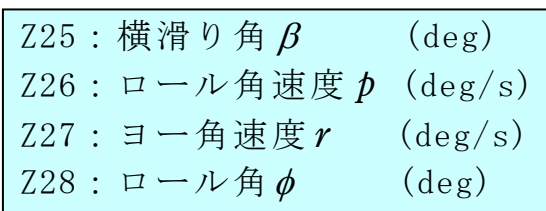

以上のように、航空機への入力および出力変数は対応する Z 番号が予 め設定されていますので、ユーザーは航空機の運動方程式(ダイナミク ス)をモデル化する必要はありません. 既に設定されている. 入力 U と 状態変数 Z21~Z28 を用いて制御則を構成して、それらを舵角 Z1~Z5 に つなぐことで,簡単に飛行制御系を構成することができます.

# (2)インプットデータについて

具体的に図 2.1 のピッチ角制御系の例題のインプットデータは次のよ うになります.

## CDES.模型飛行機オートパイロット縦 1.Y130819.DAT (ピッチ角制御)

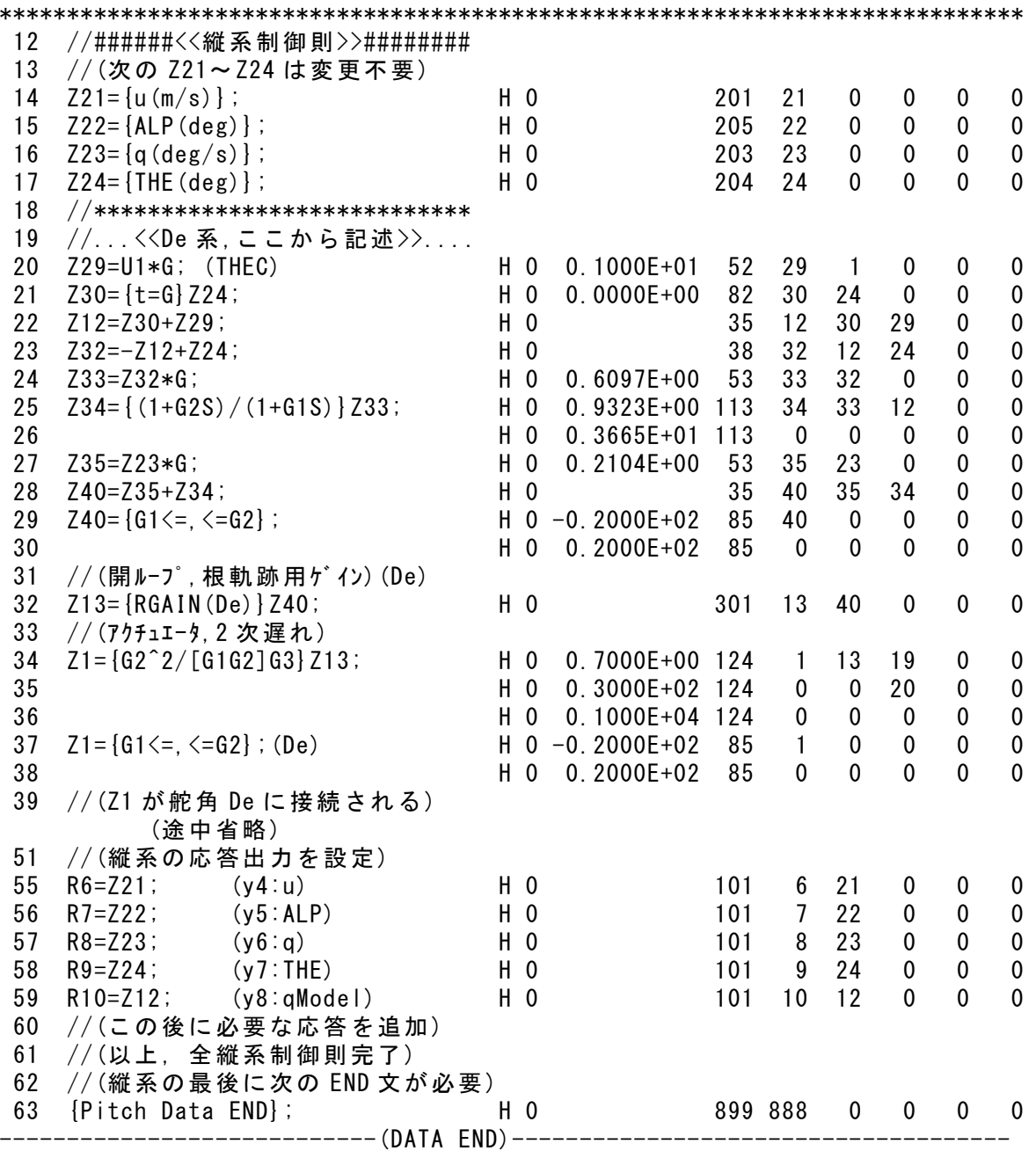

### (3)KMAP 線図について

 図 2.1 のピッチ角制御系のインプットデータは(2)項に示したとおり ですが,インプットデータのリストでは情報の流れがわかりにくいと思 います. そこで,次に示す KMAP 線図(ブロック図の自動作画機能)にて 制御系の構成をみることができます.

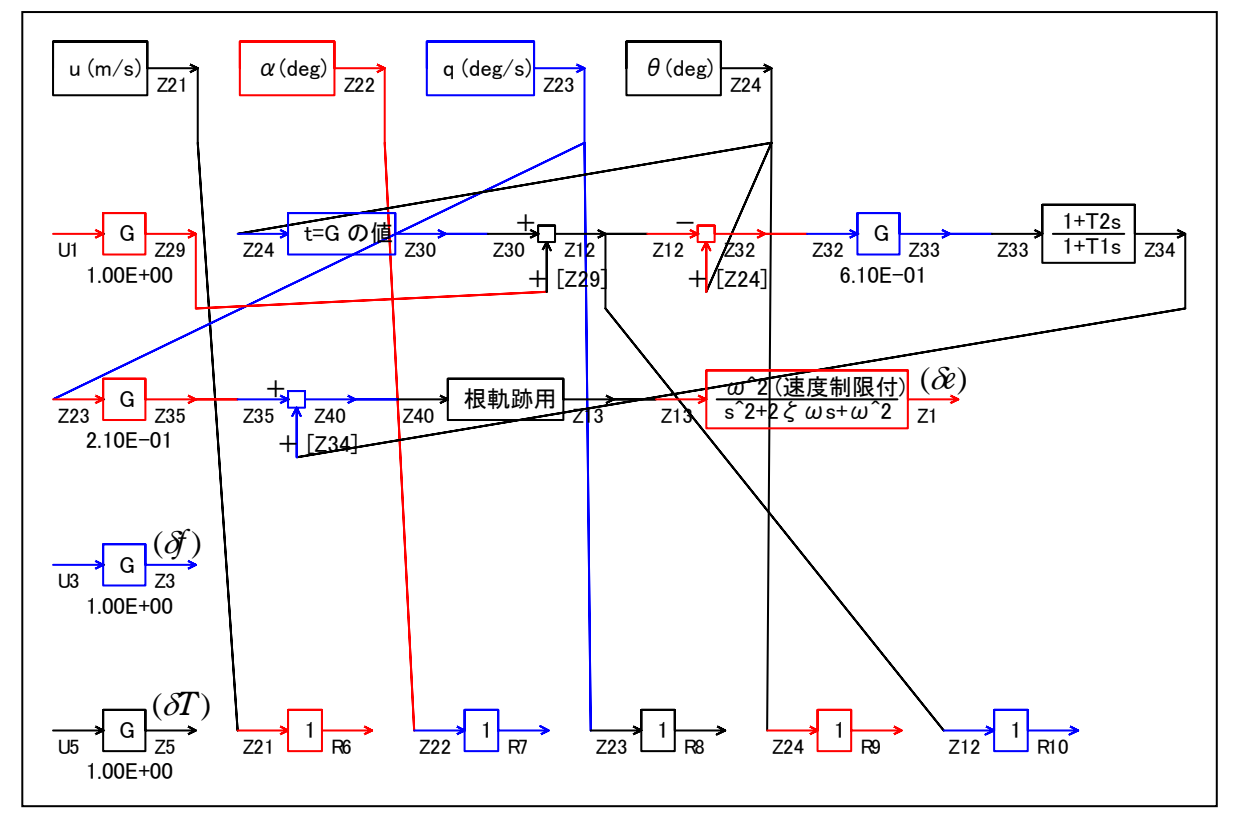

図 2.2 KMAP 線図 (下記のブロック図に対応するもの)

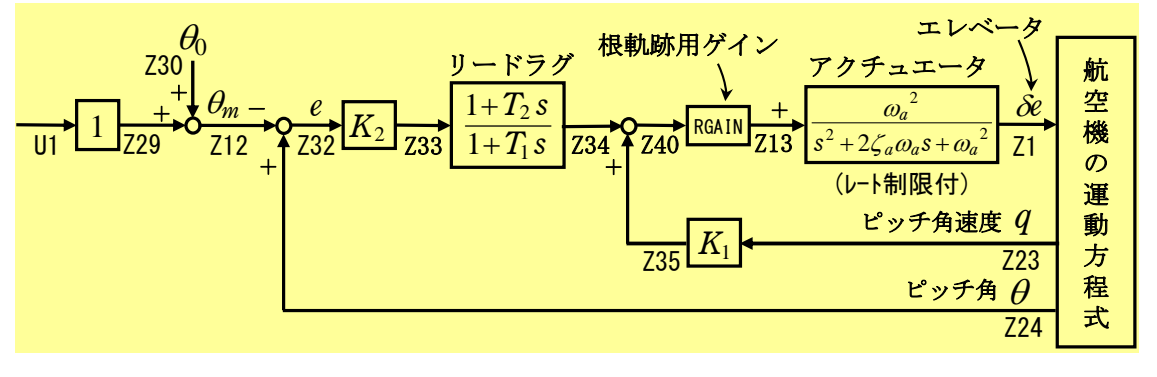

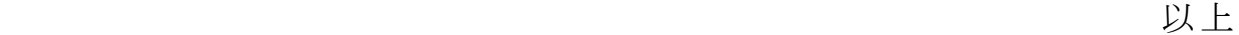